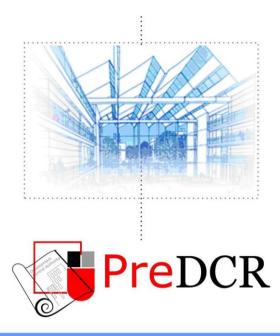

Drawing the architectural plan in DWG format as per AutoDCR software requirements.

# **User Manual**

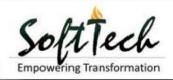

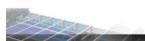

# Table of Contents

| INTRODUCTION                                          | 5         |
|-------------------------------------------------------|-----------|
| TYPES OF PROPOSAL THAT CAN BE SUBMITTED USING PRE-DCR | <u></u>   |
| PREDCR LAYERS INFORMATION                             | 7         |
| PREDCR TOOLS                                          | <u>11</u> |
|                                                       |           |

### USE SPECIAL TOOLS

Use Mark Tool Use Insert Tool Use Assign Name Tool Use Other Tool

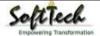

# Installation and Registration

### System Requirements -

- Pentium IV or better (or compatible processor)
- 2 GB RAM (Mini. Requirement)
- Windows XP and above
- CD-ROM drive
- AutoCAD 2000 and onwards

### **Installation** -

To install PreDCR software on your computer follow the given steps :

- 1. Insert the supplied PreDCR CD in CD drive of the computer.
- 2. Run the PreDCR installer by double clicking on set up file.
- 3. Follow the steps in installer wizard to complete the installation.

After successful installation, a PreDCR shortcut will be placed on your computer desktop as shown below.

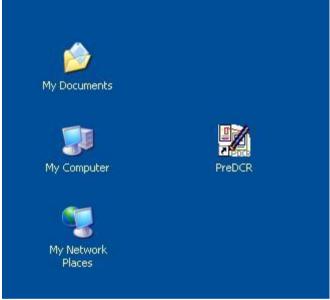

Figure 1: PreDCR Shortcut on Desktop

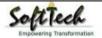

### Introduction

**PreDCR** is software application used to create the architectural plan as per AutoDCR software requirements. It works under AutoCAD environment with additional menu & toolbar.

Using PreDCR commands user can create all the required layers in one click. Once all the layers are created in the drawing user can use AutoCAD commands to draw layout plan. As per AutoDCR requirement all building items like proposed plot, proposed work should be drawn on corresponding layer. Short commands are provided to activate any layer in PreDCR. At any time user can verify if the drawn entities are properly closed or not, if proper name text has been written inside all closed poly or not etc. PreDCR will highlight all the failed entities if any.

PreDCR can be used to modify/make and verify the existing or new proposal drawing as per AutoDCR software requirements. Users are free to use AutoCAD commands and or PreDCR commands to achieve the main purpose which is:

#### Drawing the architectural plan in DWG format as per AutoDCR software requirements.

For Automating the process of Development Control Regulations user/draughtsman/architect have to follow some specifications. The following are the list of specifications that the user should follow.

- Plot layout, detailed floor plan and building section for all the floors should be there in one AutoCAD drawing file. And there must be in 1:1 mt. Scale.
- All building items like proposed plot, proposed work, proposed parking etc must <u>be drawn using closed</u> polyline.

(i.e. Every entity must be closed LWPOLYLINE except Center Line of Main Road, Internal Road, Railway Line, Drain line, Water Line and Electric Line).

- Building Sub-Items <u>must be exactly inside of outer closed polygon as per their place in architectural plan.</u> This means none of the edge or vertex of inside entity should be drawn outside its container entity.
- For example Parking or Open Space poly must be exactly inside the main plot poly. Tools are provided in **PreDCR** to verify this check.
- Every Building Sub-Items should be given a specific/unique name (Text or MText entity) on the same layer & inside the entity poly. If name not found then AutoDCR will generate the name automatically. Naming Conventions should be followed properly.
  - e.g. Each Room should be given the concerned name Living, Kitchen, Bedroom..Etc.
- Floor Name: GROUND FLOOR; TYPICAL FLOOR 1,2 & 5-8; TERRACE FLOOR; Floor Items: Room Names should be given properly without using abbreviations so the software can identify perfect entity. This can be done by Assign name facility provided by the software.
- Floor Poly line must be having all the Arch details inside it
- User shall use only following kind of entities for Building Items :-LWPOLYLINE / TEXT / MTEXT
- If in a plan two proposed work are mirrored in that case user should provide two separate building plan for each proposed work.
- Proposal drawing must be having \_OtherDetail poly having the other details to be taken in final printing such as Elevation. Septic Tank Detail etc.

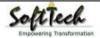

# Types of proposal that can be submitted using Pre-DCR

(Separate drawing files are required for Land-division (Sub-div. & Reconstitution) cases and for Building Development Case

- 1. **Amalgamation**: By drawing initial plots (with unique plot names) on \_Plot layer and amalgamated plot on \_Reconstitution layer. Give unique name to amalgamated plot on '\_Reconstitution' layer.e.g.Recon1.
- 2. Land Division (Sub Division) By drawing initial plots (with unique plot names) on \_Plot layer and subdivided plot on \_Subdivision layer. Give unique name to all sub-divided plot on '\_sub-division' layer.e.g.SD1, SD2 etc.
- 3. **Proposed Development or Building Permission** By drawing plot on plot layer with pwork inside plot having all the Proposed Bldg details

| Layer name    | Description                                                 | Naming Convention       | short       |
|---------------|-------------------------------------------------------------|-------------------------|-------------|
| AssesDeed     | Drow AccessDeed as a closed web live with text              |                         | command     |
| _AccessRoad   | Draw AccessRoad as a closed polyline with text              |                         | R6          |
| A             | specifying its width.eg.1.5 m. wide AccessRoad.             |                         | CCTD        |
| _AccessoryUse | AccessoryUses which are allowed in Margins or               | Name of the             | SSTR        |
|               | Layout & Free from FSI should be drawn as a closed          | AccessoryUse can be     |             |
|               | polyline with text inside it.                               | assigned from           |             |
| Austropusi    | Duran Auchite structure is stirter and an Chine iins        | Mark>AccessoryUse tool. | 4.0         |
| _ArchProj     | Draw Architectural projections such as Chhajjas,            |                         | AP          |
|               | Flower-Bed, Cupboards, Lofts, Canopies, Otta and            |                         |             |
|               | Front Steps as Closed Polyline .By Using                    |                         |             |
|               | "Mark>Arch.Projections" Tool, concerned Text will be        |                         |             |
|               | inserted automatically inside the polyline.                 |                         |             |
|               | Canopy/porch will come in plot & other projections          |                         |             |
| AluCh - ft    | will come with floor plans.                                 |                         | A)/D        |
| _AirShaft     | Draw a closed poly with Text for Artificial Ventilation     |                         | AVD         |
| A             | Shaft or Duct.                                              |                         |             |
| _Amenity      | Draw a closed polyline on "_Amenity" Layer to               |                         | AMN         |
|               | represent the area for an Amenity                           |                         |             |
| _Balcony      | Draw Each individual Balcony as closed Polyline with        |                         | BL          |
|               | Text on same layer. Balcony can be present in:              |                         |             |
|               | Plot: It must overlap with PWork(if not enclosed)           |                         |             |
|               | Floor: It must overlap ResiFSI.                             |                         |             |
|               | Enclosed Balcony can be Marked by using Tool                |                         |             |
|               | "Mark>Balcony>Enclosed"                                     |                         |             |
| _Building     | Building poly is used to group all floor plans and          | Naming Convention will  | BLD         |
|               | sections of the same Building.                              | be provided by Tool>    |             |
|               | (This is just a logical Group of Building). If the Building | Assign Name             |             |
|               | is Typical for Multiple Pworks                              | A (Bldg.Name) inside    |             |
|               | or Wings, Naming Convention should be as Below.             | Bldg.Poly & A-1         |             |
|               | (Note: Area or size of Building Poly doesn't have any       | (Bldg.Name) inside      |             |
| <u> </u>      | meaning in AutoDCR)                                         | Pwork Poly              | 00 <b>T</b> |
| _CarpetArea   | A Closed poly with Text on this layer represents a          |                         | СРТ         |
|               | BuiltUp Area or Tenement Area.                              |                         |             |
| 0 50          | It should cover total area of one Tenement.                 |                         |             |
| _CommFSI      | Draw a closed FSI PolyLine, which is used as a              |                         | CMFS        |
| <b>a bu b</b> | Commercial Purpose.                                         |                         |             |
| _CompoundWall | Closed polyline of compound wall to be drawn on this        | 1.5m. high compound     | CW          |
| _             | layer overlapping plot.                                     | wall.                   |             |
| _Door         | Door shall be drawn as a closed polyline with Text &        | D-2.2mt. , D1-2.4 mt.   | DR          |
|               | specified DoorHeight.                                       |                         |             |
| _             | (Note: Default DoorHeight will be 2.1 mt.)                  |                         |             |
| _Duct         | Draw a closed polyline on "_Duct" Layer to represent        |                         | AVD         |

# **PreDCR layers information**

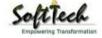

|                 | the Duct.                                                                                                    |                                                                                                    |      |
|-----------------|----------------------------------------------------------------------------------------------------|----------------------------------------------------------------------------------------------------|------|
| _ElectricLine   | Electric line shall be drawn as open Polyline with Text<br>whose insertion Point lies on the Polyline.<br>(Note : High or Low Voltage capacity must be written<br>at a starting of Text)                                                                                                    | High Tension Line                                                                                                    | L1   |
| _ExistingRoad   | Draw an Existing/Proposed DP Road as a closed<br>Polyline with text inside it.<br>(Note: Road width must be written at a starting of<br>Text)                                                                                                    | 12.00 m. wd. internal DP<br>Road                                                                                                    | R3   |
| _ExStructure    | Draw an Existing Structure as a closed Polyline with<br>Text inside it.                                                                                                    |                                                                                                    | ES   |
| _Floor          | <ul> <li>Floor poly should be drawn as a closed Polyline with<br/>Text on same Layer. This is just a logical Group of all<br/>floor Entities.</li> <li>Direction Ref Circle: Insert Dimension Ref Circle inside<br/>each floor poly at the same point. You can insert it on<br/>common areas of the bldg. such as lobby, staircase,<br/>lift etc.</li> <li>(Note: Area or size of Floor does't have any meaning<br/>in AutoDCR)</li> <li>Floor Name: Floor Plan will be automatically link with<br/>Section by matching the Floor Name. If the Floor is<br/>Typical Floor, It should be Named with Proper<br/>Naming convention.</li> </ul> | Naming Convention will<br>be provided by<br>Tool>Assign Name>Floor<br>name<br>Name of floor should be<br>in given format:<br>TYPICAL-1,4 FLOOR PLAN<br>TYPICAL-1-5 FLOOR PLAN<br>TYPICAL-2&3 FLOOR<br>PLAN<br>Ground Floor Plan | FLR  |
| _FloorInSection | Section floor poly will represent each floor section<br>with its name inside SectionFloor : Floor Plan will be<br>automatically link with SectionFloor by matching the<br>Floor Name. If the FloorPlan is Typical Floor Plan, It<br>should be Named with Proper Naming Convention.                                                                                                    | Inside SectionFloor:<br>SECOND FLOOR, THIRD<br>FLOOR, GROUND FLOOR.                                                                                                    | SECF |
| _GroundLevel    | The Ground level line should be drawn as an open polyline in the section poly.                                                                                                    |                                                                                                    | GL   |
| _IndFSI         | Draw a closed FSI Polyline, which is used as a Industrial Purpose.                                                                                                    |                                                                                                    | IFSI |
| _IndivSubPlot   | For plotting layout draw individual subplots on<br>'_indivsubplot' layer inside main plot which will be on<br>'_Plot' layer.                                                                                                    |                                                                                                    |      |
| _InternalRoad   | Draw Each Internal Road as a Closed Polyline with<br>Centre Line (Ltype-CentreLine) & Single Text inside<br>each.                                                                                                    | 7.50 m wd. Internal Road                                                                                                    | R2   |
| _KharabLand     | Draw a closed polyline for a KhrabLand area which is to be deducted from Gross plot area                                                                                                    |                                                                                                    | KHLD |
| _Lift           | A closed polyline on the inner dimensions of the lift<br>should be drawn on this layer with Text. Lift. Machine<br>Room shall be also drawn in same Layer with Text<br>"Machine Room".<br>(Note: Lift machine Room poly should be drawn as<br>"Dashed" LType)                                                                                                    |                                                                                                    | LFT  |
| _MainRoad       | Draw Main Road as a closed Poly with Text, which<br>should be abutting with the Plot closed Poly.<br>(Note: Road width must be written at the starting of<br>Text)                                                                                                    | 24.00 m wd. Main T.P.<br>Road                                                                                                    | R1   |
| _Marginline     | Margin Polylines will be created by PreDCR by using<br>Tool "Mark>Margins"<br>(Note: User need not do anything on this layer.)                                                                                                    |                                                                                                    | L3   |
| _MortgageArea   | Draw closed polyline on _MortgageArea layer to<br>identify the area to be Mortgaged. which should be<br>marked using Mark>MortgageArea                                                                                                    |                                                                                                    |      |
| _NetPlot        | No need to draw NETPLOT. This layer will be auto<br>generated by PreDCR                                                                                                    |                                                                                                    | NPLT |

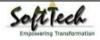

| _NotInProposal               | Plot area which is not in possession or which is not in proposal to be drawn as a closed polyline on this layer.                                                                                                    | NI | P   |
|------------------------------|----------------------------------------------------------------------------------------------------|----|-----|
| _OtherDetail                 | Make one Boundary/Closed Poly Line around the Details which is to be taken in final Printout                                                                                                    | то | ſRD |
| _OTS                         | Draw OTS area as a closed Polyline with Text inside<br>FSIArea & inside Section Poly on _OTS Layer. All<br>inner and outer OTSs should be drawn on this layer.<br>OTS can be be present in the floor plan and its<br>section in the Section poly but on the same "_OTS"<br>layer.                                                        | CV | VK  |
| _Parking                     | Draw a closed Polyline for Parkings on "_Parking"<br>Layer. U can also use Insert tool to insert desired<br>Parking Poly in your drawing.                                                                                                    | РК | [   |
| _Passage                     | Draw a closed polyline on "_Passage" Layer to<br>represent passage.<br>(Note: If Premium for Passage is going to be Paid,<br>Passage should be marked by using Tool<br>"Mark>Passage>Free from FSI"                                                                                                    | PA | ΝS  |
| _Plot                        | Draw a closed poly which will represent the Plot<br>layout                                                                                                    | PL | Т   |
| _PropWork                    | PWork is a building profile and shall be drawn inside<br>plot. Draw a closed polyline for Proposed Work on<br>"_PropWork" Layer.<br>Direction Ref Circle: Insert Dimension Ref Circle inside<br>PWork poly at the same point as in Floor polye. You<br>can insert it on common areas of the bldg. such as<br>lobby, staircase, lift etc. | PV | V   |
| _RailLine                    | Railway line shall be drawn in the layout plan as a Open Poly (Ltype-CentreLine) & Text which insertion point lies on the Polyline.                                                                                                    | L2 |     |
| _Ramp                        | Draw a Ramp as a closed polyline with CentreLine (L-<br>type-Centre Line) & Text inside it in Plan.<br>Draw RampSection as a closed polyline with Text<br>same as in Plan.                                                                                                    | SE | CR  |
| _OrganizedOpenSpace          | Draw a closed polyline on "_OrganizedOpenSpace"<br>Layer to represent the area for recreational purpose.                                                                                                    | OF | PS  |
| _Recreational<br>SpaceInBldg | Draw a closed polyline on<br>"_RecreationalSpaceInBldg" Layer to represent the<br>area in Building on any floor for recreational purpose.                                                                                                    | RS | iΒ  |
| _ReservArea                  | If there in any Reservation Area in Plot, it should be<br>drawn as a closed Polyline with Text inside same<br>Layer.                                                                                                    | RS | Ā   |
| _ResiFSI                     | A Closed poly with Text on this layer represents a<br>Residential FSI or Floor FSI.<br>It will cover whole area which is considered in FSI<br>Area per Floor.<br>Note: - It is same as previous "_ResiFSI" Layer.                                                                                                    | MI | FS  |
| _Roadwidening                | Road Acquisition/Road Widening area shall be drawn<br>as a closed Polyline with Text on same layer inside<br>Plot Entity. Margin will be generated & checked from<br>Roadwidening Poly by AutoDCR software.                                                                                                    | R5 | ;   |
| _Room                        | A closed polyline for each room with its text inside should be drawn on this layer.                                                                                                    | RL | J   |
| _Section                     | Section poly should be drawn as a closed Polyline<br>with Text on same Layer. It is used to group all<br>Sectional detail like Floor Sections, Plinth, Staircabin,<br>Tank etc.<br>(This is just a logical Group of Sectional Entity). (Note:                                                                                            | SE | С   |

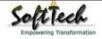

|                | Area or size of Floor does't have any meaning in       |     |
|----------------|--------------------------------------------------------|-----|
|                | AutoDCR)                                               |     |
| _Sectionaltem  | Draw a closed polyline to identify the sectional item  |     |
| -              | such as Slab, Beam, AC Duct, Sunk Slab etc.            |     |
| _SitePlan      | The encapsulating poly around the Site/Key Plan with   | STP |
| _              | the Text & Scale inside it.                            |     |
|                | (Note: Scale should be written as described.           |     |
|                | Scale:1:500)                                           |     |
| _SpecialUseFSI | FSI ploy for all other building uses like educational, | SUF |
|                | institutional etc. except resi.,comm. ind. use should  |     |
|                | be drawn on this layer.                                |     |
| _StairCase     | Total Staircase area should be drawn as a closed       | STR |
|                | polyline with text inside it.                          |     |
|                | This Main Stair Poly should contain Intermediate       |     |
|                | Landing, Floor Landing & Each Tread as an open         |     |
|                | polyline.                                              |     |
|                | Intermediate & Floor Landing Poly can be Marked by     |     |
|                | PreDCR Tool "Mark>Staircase>Int. or Floor Landing"     |     |
| _SubDivision   | For Land Division Proposal, Draw each SubPlot          | SBD |
|                | (Subdivided Plot) as a Closed Polyline having          |     |
|                | Text/Mtext on _SubDivision layer                       |     |
| _Terrace       | A closed polyline on _Terrace layer is a terrace.      | TER |
|                | All kind of terraces like common top floor terrace as  |     |
|                | well as common terrace on any floor should be drawn    |     |
|                | on this layer.                                         |     |
| _Void          | Draw a closed polyline on "_Void" Layer to represent   | VD  |
|                | void.                                                  |     |
| _WaterBody     | Draw Water Body as closed polyline.                    | R4  |
| _Window        | Draw a closed polyline on _Window" Layer to            | WND |
|                | represent window. You can also use Insert tool to      |     |
|                | insert window poly for particular size.                |     |

# **PreDCR Tools**

While running the PreDCR software, you will get option to select AutoCAD version. You can select any of AutoCAD version to run the PreDCR Application. You will get PreDCR Tool bar and PreDCR Menu in that AutoCAD Application only. A detail for each tool is described below.

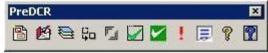

Figure 2: PreDCR Tool Bar

Create New Project:

Create Layers in the drawing (PDCRCL):

Fix Poly (PDCRPE):

Mark Margin (PDCRMARGIN):

Verify close Poly (PDCRVD):

Verify the Current Drawing (PDCRVT):

Show Objection List (PDCROLST):

Show PreDCR Report:

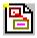

Create New Project:

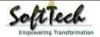

This command will Create New project for current drawing. As soon as you active this tool the following dialog appears. In which you have to fill all the Proposal details. Also it is mandatory to select Type of Project as

**a. Prop. Development**: Proposal having Development. It should not involve any LandDivision or Reconstitution **b. Land Division/Amalgamation**: Proposal having Land Subdivision or Amalgamation

| Project Detail                                 |                   |                               |                     |
|------------------------------------------------|-------------------|-------------------------------|---------------------|
|                                                | Application No.   |                               |                     |
| General Details                                |                   |                               |                     |
| Region :                                       | RAJAHMUNDF 🗸      | Location :                    | Municipal Corpor 👻  |
| Disrtict :                                     | KRISHNA -         | Sub Location :                | New Areas / App 👻   |
| Authority :                                    | VIJAYAWADA 👻      | •                             |                     |
| Application Type                               | General Propos 👻  | <ul> <li>Village :</li> </ul> | Vijaywada           |
| Project Type :                                 | Building Permis 👻 | Mandal :                      |                     |
| Nature of Development                          | : New 🗸           |                               |                     |
| Plot Details                                   |                   | Architect Details             |                     |
| Proposed Use :                                 | Residential 👻     | Architect Name :              |                     |
| Proposed Activity :                            | Residential B 👻   | License No. :                 |                     |
| Plot Nearby<br>ReligiousStructure :            | NA 👻              |                               |                     |
| Land Use Zone :                                | NA 👻              | Owner's Details               |                     |
| Land SubUse Zone :                             | NA                | Owner's Name :                |                     |
| Abutting RoadWidth :                           | 15.0              | Address :                     |                     |
| Plot No :                                      | 101               | Owner Mobile No. :            |                     |
| Survey No :                                    | 101/A             | AeroDrome                     |                     |
| AeroDrome Details                              |                   | in norobionic                 |                     |
| Height Restriction wit<br>to Approach Funnels  | h respect (M)     | ore than 360 mt. but not (    | exceeding 510 mt. 🔻 |
| Height Restriction with<br>Transitional Area : | h respect to      | pto distance of 21 mt.        | ×                   |

#### Figure 3: Create New Project

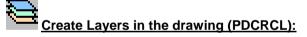

This command will create layers required for AutoDCR and as per the Project Type you have selected. i.e. For Proposed Development type Proposal listed layers will be generated in drawing file.

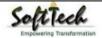

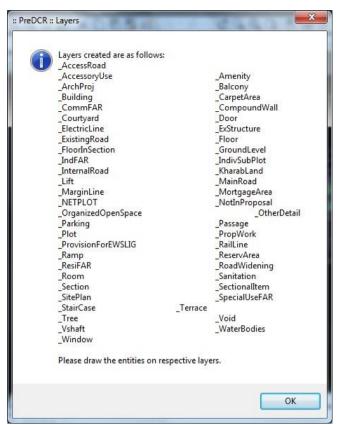

**Figure 4: Create Layers** 

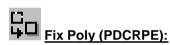

Use this command once on the final drawing which will process all the polylines on the PreDCR layer and remove extra vertices found on polyline or duplicate entity. This command should be used (before verifying the drawing) every time you add any new entity in the drawing.

# Mark Margin (PDCRMARGIN):

Use this command to mark side of the plot as Front, Rear or Side. Also you have to assign Plot width and Plot depth in drawing using same tool.

| Press Front button for front margin, Side1<br>button for side1 margin, Side2 button for side2<br>margin and Rear button for Rear margin. | Front >>        |                              |
|----------------------------------------------------------------------------------------------------|-----------------|------------------------------|
|                                                                                                    |                 | Rear >>                      |
|                                                                                                    |                 | Side1 >>                     |
|                                                                                                    |                 | Side2 >>                     |
|                                                                                                    |                 |                              |
| Note :                                                                                                    |                 |                              |
| Please Assign Plot Width and Plot D                                                                                                    | epth From Selec | sting Plot Poly End          |
| Note :<br>Please Assign Plot Width and Plot D<br>Points.<br>PLOT WIDTH                                                                   |                 | ting Plot Poly End           |
| Please Assign Plot Width and Plot D<br>Points.                                                                                           |                 | lot Width >>                 |
| Please Assign Plot Width and Plot Do<br>Points.<br>PLOT WIDTH<br>PLOT DEPTH                                                              |                 |                              |
| Please Assign Plot Width and Plot Do<br>Points.<br>PLOT WIDTH                                                                            | E P             | lot Width >><br>lot Depth >> |

Figure 5: Mark Margin

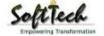

Mark the Plot side which is overlapped with MainRoad as Front , opposite side as Rear & other sides as Side Margin. Assign Plot width & Depth in Drawing.

Mark the Plot side and PWork when No Door/Window or Ventilation is taken from any side of the Plot or Neighbour Consent is taken on any side.

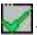

#### Verify close Poly (PDCRVD):

This command will verify the current drawing as required by AutoDCR. It will verify that LWPOLYLINE entities on the selected layers are closed and contain one text.

| Selec | t Layer                   |                                                                                                    | ? 🔀  |
|-------|---------------------------|----------------------------------------------------------------------------------------------------|------|
|       | Select All                | Layers Name List                                                                                                    | ~    |
|       |                           | _Amalgamation<br>_Amenity<br>_AppRoad<br>_ArchProj<br>_Balcony<br>_Building<br>_CarpetFSI<br>_Chowk<br>_Column<br>_CommFSI<br>_Contour<br>_Contour<br>_Door |      |
| <     | F                         | _DrainLine                                                                                                    | >    |
| 1     | Highlight Failed Entities |                                                                                                    | Help |

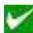

#### Verify the Current Drawing (PDCRVT):

Use this command to verify the layout and building level objects in the current drawing plan. Major checks are as follows:

- Check if these entities are drawn as closed LWPOLYLINE.
- Name text is given to all objects.
- Entities are placed exactly inside their parent objects (container).
- Naming conventions are followed properly.

| Verify Co                 | nplete drawing 🛛 🔀                                                                                                    |  |  |  |
|---------------------------|----------------------------------------------------------------------------------------------------|--|--|--|
|                           | Verify Plot/LocationPlan<br>Verify Not In Proposal<br>Verify Not In Proposal<br>Verify Internal Road<br>Verify Access Road<br>Verify RecreationalGnd/ResrvArea/RecreationalSpaceInE<br>Verify RecreationalGnd/ResrvArea/RecreationalSpaceInE<br>Verify Electric Line/RailwayLine<br>Verify Proposed Work<br>Verify SetBack/Basement<br>Verify SetBack/Basement<br>Verify Existing Structure/Temporary Structure<br>Verify Building |  |  |  |
| <                         | Veriřu Floor                                                                                                    |  |  |  |
| Highlight failed entities |                                                                                                    |  |  |  |
|                           | OK Cancel                                                                                                    |  |  |  |

Figure 6: Verify the Current Drawing

In the "Verify All Drawing Dialog" you can select the layout or building objects to be checked. To view the result, press OK button. PreDCR will start checking all corresponding objects in the currently open drawing and then display the status as OK or list of failed objects with the reason of failing in the dialog as shown in Figure.

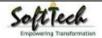

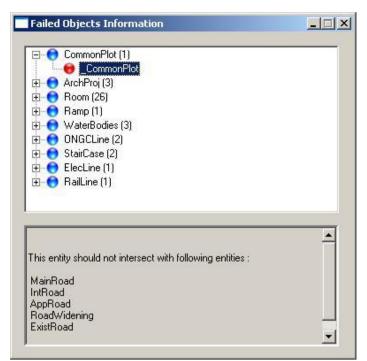

**Figure 7: Failed Entity Information** 

# Show Objection List (PDCROLST):

This command gives the list of all minimum required entities which are not there in your drawing. If all required entities found then it gives a message that minimum required entities are present in drawing.

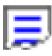

### Show PreDCR Report (PDCRRPT):

This command will generate the PreDCR Report having all the Project details. All the verified and Failing entities having Information will be shown in this Report.

|                  | PreDCR Report                                                                        |                     | Ranchi Municipal Corpo<br>Version Numb<br>Version Date: 27/1<br>Report Generated On : 29-3 | oer: 1.01<br>10/2015 |
|------------------|--------------------------------------------------------------------------------------|---------------------|--------------------------------------------------------------------------------------------|----------------------|
|                  | General Details                                                                      |                     | Plot Details                                                                               |                      |
| Authority        | RMC                                                                                  | Plot Use            | Residential                                                                                |                      |
| Application No.  |                                                                                      | Plot SubUse         | Residential Bldg                                                                           |                      |
| Application Type | General Proposal                                                                     | LandUseZone         | NA                                                                                         |                      |
| Project Type     | Proposed Development                                                                 | Abutting Road Width | 1                                                                                          |                      |
| Nature Of        | New                                                                                  | Plot No             |                                                                                            |                      |
| Development      |                                                                                      | Survey No           |                                                                                            |                      |
| Location         | Existing built up area                                                               |                     |                                                                                            |                      |
| Sub Location     | Special area demarcated in Master Plan                                               |                     |                                                                                            |                      |
| District         |                                                                                      |                     |                                                                                            |                      |
| Village Name     |                                                                                      |                     |                                                                                            |                      |
| Mandal           |                                                                                      |                     |                                                                                            |                      |
| •<br>Minimum r   | equired entities have been found.                                                    |                     |                                                                                            |                      |
| AutoDCR repor    | ts can not be generated due to following failing entities on PreDCR Layer:           |                     |                                                                                            | _                    |
| Failed Ot        | Failed Information:                                                                  |                     |                                                                                            |                      |
| Others Na        | Tailed Information                                                                   |                     | Entity<br>Reference                                                                        |                      |
| _ElectricL       | ine Naming Convention is not provided properly. Use PreDCR marking tool for Electric | : Line marking      | BC21DB                                                                                     |                      |

Figure 8: PreDCR Report

### Use Special tools using PreDCR Menu

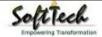

Mark:

Insert:

Assign Name:

Tool:

### Use Mark tool using PreDCR Menu

Marking adds some extra meaning in entity. Following commands are provided to mark different entities as per requirement.

#### Amenity:

**PWork:** Room: Void: **Floor in Section: Staircase:** Lift: FSI: **CarpetArea: Balcony: Projection:** Main Road: **Road Widenings: Existing Work: Existing Structure:** AccessoryUse: **OtherDetail:** Margin:

- Amenity:
  - Area to be given free of cost for disposal for Resi or Commercial use: Mark the polyline for disposal
  - o Area for Social Infrastructure: Mark the polyline for Social Infrastructure
  - o Area for Specific sites for bus stands, autostands etc: Mark the Polyline for specific sites
  - Amenity (default): Mark the polyline for Amenity area
- Organized Open Space:
  - o Green Strip
  - Tot Lot (Default)
- Other Plot Boundary:
  - o As per Site: Mark Poly Line drawn on OtherPLTBoundary as "As per Site"
  - o As per Revenue Record: Mark Poly Line drawn on OtherPLTBoundary as "As per Revenue Record"
  - o As per Document: Mark Poly Line drawn on OtherPLTBoundary as "As per Document"
- PWork:
  - Centrally AC Building: Mark PWork for Centrally AC Bldg
  - **Pwork(Default) :** Mark Normal PWork
- Room:
  - o AC Room: Mark Room Poly for AC Room

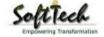

- o Room (Default) : Mark Normal Room Poly
- Void:
  - **CutOut (Free from FSI/BUA):** Mark Void poly for Central Open Space/Atrium which area is taken free from FSI and Built up area as **CutOut**
  - Void (Default) : Mark Normal Void Poly for Double Height portion or the area which is taken free from FSI
- Floor Section:
  - Floor to be demolished: Mark Section floor as Floor to be Demolished when required.
  - Floor In Section (Default): Mark Section floor as Default to remove any other Marking.
- Staircase:
  - Fire Escape Staircase: Mark staircase as Fire Escape Staircase
  - o Spiral Staircase: Mark Staircase as Spiral Staircase
  - o Open Staircase: Mark Staircase as Open Staircase
  - Normal Staircase (Default): : Mark Normal Staircase as Staircase

Marking to be provided in each Staircase

- Intermediate Landing (PDCRMIL): Mark Intermediate Floor Landing Width (Open Poly) inside staircase as Intermediate Landing.
- Flight Width (PDCRMFW): Mark Flight width (Open Poly) inside staircase as Flight Width.
- Floor Landing (PDCRMFL): Mark Floor Landing width (Open Poly) inside staircase as Floor Landing.

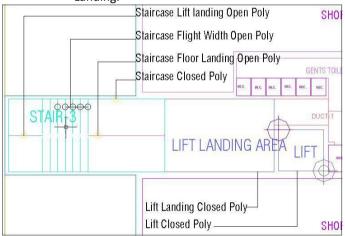

Figure 9: Staircase & Lift markings

- Lift:
  - o Lift Machine Room: Mark Lift as Lift Machine Room
  - Fire Escape Lift: Mark Lift as Fire Escape Lift
  - o Hydraulic Lift: Mark Lift as Hydraulic Lift
  - Lift (Default): : Mark Normal Lift as Lift
- SpecialUseFSI markings:

# FSI Area used for other than Residential, Commercial and Industrial purpose shall be drawn on \_SpecialUseFSI Layer and shall be marked as per its Use

- Educational: Mark SpecialUseFSI poly as "Educational" for area used as Educational Purpose
- Medical/Hospital: Mark SpecialUseFSI poly as "Medical" for area used as Medial Purpose
- o Assembly: Mark SpecialUseFSI poly as "Assembly" for area used as Assembly
- o Office/Business : Mark SpecialUseFSI poly as "Office" for area used as Office Purpose
- Storage: Mark SpecialUseFSI poly as "Storage" for area used as Storage Purpose
- o Hazardous: Mark SpecialUseFSI poly as "Hazardous" for area used as Hazardous Purpose

FSI:

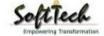

- o FSI-> Free FSI@ Basement Area: Mark FSI as free FSI at Basement Floor.
- **FSI-> Existing FSI:** Mark FSI as Existing FSI in case of Addition/Alteration
- **FSI-> FSI to be Demolished:** Mark FSI as FSI to be Demolished in case of Demolition and Construction.
- **FSI-> Normal (Default):** Use this marking to unmark above listed FSI
- Carpet Area:
  - **Spited Tenement**: Mark more than one Ind.Unit for Splitted Tenement. i.e. When Tenement is having more than one Ind.Unit Poly e.g. Bungalow, Double Floor Flat.
  - **Normal** (PDCRMNT): Mark Ind.Unit as individual tenement (Default)
  - **Carpet area other than Tenement:** Mark Carpet Poly drawn for Common passage area or other than Tenement area as Carpet area other than Tenement

#### • Balcony:

- Service Verandah: Mark Balcony as Service Verandah
- **Normal (Default)** : Use this marking to unmark above marking
- Projection:
  - **F.Bed** : Mark Architectural Projection as Flower Bed
  - Weather Shed: Mark Architectural Projection as Weather Shed
  - **Loft**: Mark Architectural Projection as Loft
  - Cantilever Portico: Mark Architectural Projection as Cantilever Portico
  - **Otta:** Mark Architectural Projection as Otta
  - Arch. Projection: Mark Architectural Projection as Arch. Projection

(Note: Even though any Projection is considered in FSI Area, Each Projection (except Loft) must be drawn outside & overlapped with the FSI Poly at Floor LvI or with PWork at Layout LvI and each Arch. Projection must be marked through PreDCR Mark>Projection Option)

#### • MainRoad:

- Access road: Mark Main road as Access road
- Main Road (Default) :

#### Road Widening:

• Surrendered Free of Cost: Mark RoadWidening poly as Surrendered Free of Cost when RoadWidening area is considered for calculating the Permissible FSI Area/Coverage area

#### • Existing Work:

This command is used to mark the part of Building as an Existing work.

When Any Existing Bldg detail is provided, draw each entity on PreDCR Layer and mark each of them as "Existing Work"

#### • Existing Structure:

- **To be demolished** (PDCRMREXWD): Mark an Existing work which is to be demolished as "To be demolished".
- **To be retained** (PDCRMREXWR): Mark an Existing work as to be Considered for calculation without any corresponding Bldg Detail as "To be retained"

#### Accessory Use:

- o Electric Room: Mark Accessory Use Poly as Electric Room
- o Transformer: Mark Accessory Use Poly as Transformer
- WatchMan Cabin/Security Room: Mark Accessory Use Poly as Watchman cabin or Security Room
- Servant Quarter : Mark Accessory Use Poly as Servant Quarter
- Garage: Mark Accessory Use Poly as Garage
- o Rain Water Harvesting: Mark Accessory Use Poly as Rain Water Harvesting
- o Motor Room: Mark Accessory Use Poly as Motor Room
- A C Plant Room: Mark Accessory Use Poly as AC Plant Room
- o Lumber Room: Mark Accessory Use Poly as Lumber Room

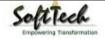

- Lavatory: Mark Accessory Use Poly as Lavatory
- o Generator Room: Mark Accessory Use Poly as Generator Room
- o Garbage: Mark Accessory Use Poly as Garbage
- Sheds: Mark Accessory Use Poly as Sheds
- StoreHouse: Mark Accessory Use Poly as Store House
- o Toilet: Mark Accessory Use Poly as Toilet
- BathRoom: Mark Accessory Use Poly as Bath Room
- Accessory Bldg/Accessory Shed: Mark Accessory Use Poly as Accessory Bldg/Shed
- Other Details:
  - o Elevation: Mark closed Polyline around Elevation Detail
  - o Site Plan: Mark closed Polyline around Site Plan
  - o Location Plan: Mark closed Polyline around Location Plan
  - o Septic Tank Detail: Mark closed Polyline around Septic Tank Detail
  - o Rain Water Tank Storage Detail: Mark closed Polyline around Rain Water Tank Storage Detail
  - o Certificate: Mark closed Polyline around Certificate

**Note**: User has to make one Boundary around the details as above and any other which details are need to be taken in final Printing and which are not used while PreDCR Conversion.

• Margin:

Refer Mark Margin Tool

#### Use Insert tool using PreDCR Menu

Following commands are provided to insert various blocks/Text in your drawing. Parking:

Door:

Window:

**Sanitation Text:** 

**Direction Reference Circle:** 

**North Direction:** 

- Parking:
  - **Car:** Insert Car Parking Unit
  - o Two Wheeler: Insert Two Wheeler Parking Unit
  - Cycle: Insert Cycle Parking Unit
  - Transport Vehicle : Insert Transport Vehicle Parking Unit
  - o Loading/UnLoading: Insert Loading/UnLoading Vehicle Parking Unit
- Door:
  - Door (PDCRIDRNAM): Use this command to insert Door Poly at specific point. Door must be overlapped with Room at one side

| Door information d                                                               | ialog 🛛 🔀 |  |  |  |  |  |
|----------------------------------------------------------------------------------|-----------|--|--|--|--|--|
| Name: (e. g. Door: - D1,D2., etc<br>Folding Door: - FD<br>Rolling Shutter: - RS) |           |  |  |  |  |  |
| Door's dimension                                                                 |           |  |  |  |  |  |
| Width Depth                                                                      | n Height  |  |  |  |  |  |
| 0.9 0.11                                                                         | 2.1       |  |  |  |  |  |
|                                                                                  |           |  |  |  |  |  |
| OK Cancel                                                                        |           |  |  |  |  |  |
| L                                                                                | OK Cancel |  |  |  |  |  |

#### Figure 10: Insert Door

Give Door Name and Dimension as per drawing. Door Poly with Text will be inserted in drawing.

Window:

0

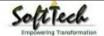

 Window (PDCRIWNDNAM): Use this command to insert Window Poly at specific. Window must be overlapped with Room at one side & at other side with the Entity from which Room is getting ventilation

| Window inf          | ormation dialog                       | × |
|---------------------|---------------------------------------|---|
| Name:               | (e. g. W1, W2. or<br>SkyLight etc.)   |   |
| Window's d<br>Width | limension<br>Depth Height<br>0.15 1.2 |   |
| 1.0                 | OK Cance                              |   |
|                     |                                       | _ |

#### Figure 11: Insert Window

Give Window Name and Dimension as per drawing. Window Poly with Text will be inserted in drawing. Ventilation taken from Slab/Top must be named as SkyLight

#### • Sanitation Text:

- Urinals: Use this command to insert Text for Urinals for Sanitation for any Use except Residential Use.
- **Water Closet:** Use this command to insert Text for WC used for Sanitation for any Use except Residential Use.
- Wash Basin: Use this command to insert Text for WB used for Sanitation for any Use except Residential Use.
- o Bath: Use this command to insert Text for Bath for any Use except Residential Use.
- Direction Reference Circle:
  - **Direction Ref Point**: Use this command to insert Direction Ref Point (Orientation) inside Floor and PropWork.
- North Direction:
  - o North Direction: Insert North Direction in Drawing

0

### Use Assign Name tool using PreDCR Menu

#### **Building and Prop.Work:**

Room:

#### Floor Name:

#### **Ramp Name:**

- Building and Prop.Work:
  - **Building and PropWork** (PDCRBLDPWNL): Use this command to assign the names to Building and its corresponding PropWork at Layout.

| Building & PropWork Na   | ame             | ×                 |
|--------------------------|-----------------|-------------------|
| (Please enter unique nam | ne for building | g and wing names) |
| WING Name :              |                 | (e.g. A or B)     |
| BUILDING's Name :        |                 | (e.g. Monarch)    |
|                          |                 | OK Cancel         |

Figure 12: Assign Building & Pwork Name

Note: Each Bldg & **PWork(**BUA in Layout) entity name must be assigned through **PreDCR**.

- Room:
  - o Use this command to assign names to Different Room

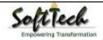

| List of room names<br>Residential<br>Ø Bed Room<br>Ø M.Bed Room<br>Ø Dinning/Kitchen<br>Ø Living/Kitchen<br>Ø Living/Dinning<br>Ø Study Room<br>Ø Guest Room<br>Ø Common Toilet<br>Ø Attached Toilet | O Living<br>O Kitchen<br>O Dinning<br>O Puja<br>O Store<br>O Bath<br>O W.C<br>O Wash<br>O Toilet<br>O Combined Toilet                                 | Commercial<br>O Room<br>O Pantry<br>O Cabin<br>O Office<br>O Bakeries<br>Public<br>O Room<br>O Auditoriu<br>O General<br>O Special | m ÖLibr<br>Ward ÖLab                                  | O Confei<br>O Entrar<br>O Fire Co<br>O Waitin<br>eting Hall<br>ary | rence Hall<br>ice Lobby<br>ontrol Room                                   | Room<br>IRoom<br>Room         |
|----------------------------------------------------------------------------------------------------|----------------------------------------------------------------------------------------------------|----------------------------------------------------------------------------------------------------|-------------------------------------------------------|--------------------------------------------------------------------|--------------------------------------------------------------------------|-------------------------------|
| O Servant's Room<br>Verandah<br>O T. V. Room<br>O Drawing Room<br>O Dress Room<br>O Multi-purpose Rm<br>O Passage<br>O Lounge                                                                        | <ul> <li>Kitchenette</li> <li>Family Room</li> <li>Utility</li> <li>Hall</li> <li>Entrance</li> <li>Foyer</li> <li>Sitout</li> <li>Balcony</li> </ul> | O Cinema<br>O Assembl<br>O Entrance                                                                                                | Hall<br>y Hall<br>e Hall<br>n Theatre<br>e Hall<br>19 |                                                                    | Industrial<br>O Work<br>O Stora<br>O Open<br>O Shed<br>O Facto<br>O Godo | shop<br>ge Room<br>Shed<br>ry |
| O Room with attach<br>O Room without attach                                                                                                    |                                                                                                    | Close                                                                                                    | ]                                                     |                                                                    |                                                                          |                               |

Figure 13: Assign Room Name

While Assigning Room name, PreDCR will insert the name of Room and size of Room.

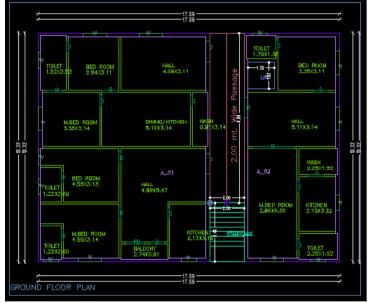

• Floor Name:

Use this command to assign names to Floor and it's corresponding SectionFloors.
 As soon as you use this command the following Dialog Box appears. Now select particular floor name which you want to assign.

| 1.1                  | PICAL                              | -                    |       |               |             |   |
|----------------------|------------------------------------|----------------------|-------|---------------|-------------|---|
| Floo                 | or num                             |                      | -     | Separator     | Floor names |   |
| 1                    | 2                                  | 3                    |       | , (Comma)     | FIRST       |   |
| 4                    | 5                                  | 6                    | 0     | - (Hypen)     | THIRD       |   |
| 7                    | 8                                  | 9                    |       | & (And)       | FOURTH      | - |
| lec                  | t Floor                            | Name                 | ,     |               |             |   |
| eleci<br>YPI         | t Floor<br>CAL -                   | Name                 | ,     | GROUND ON HOL |             |   |
| eleci<br>YPI<br>Note | t Floor<br>CAL -<br>e :<br>vable r | Name<br>SECO<br>ange | ND ON |               |             |   |

Figure 14: Assign Floor Name

- Each Floor-SectionFloor name must be assigned through Assign Name>Floor Tool.
- o Each Floor & SectionFloor must be having same Floor name without any Spelling Mistake
- o Typical Floor Name must be assign by using Comma, Hyphen and & through Assign Name>Floor
- Ramp Name:

| Use | this | command | to | assign | name | to | Ramp |
|-----|------|---------|----|--------|------|----|------|
|     |      |         |    |        |      | _  |      |

| Ramp inform           | ation dialog      | ×      |
|-----------------------|-------------------|--------|
| Name : [              | ar Ramp           | •      |
| − Ramp's din<br>Width | nension<br>Length | Height |
| 3                     | 1                 | 1.5    |
|                       | OK                | Cancel |

### Use other tool using PreDCR Menu

- **Give Unique no. to Parking (PDCRPKN):** This command is used to give unique numbers to different Parking Poly
- Shortest distance (PDCRFSD):
   This command will find the shortest
- This command will find the shortest distance between two entities.
- Show Only PreDCR Layers:
  - All PreDCR layers (PDCRSPL):
    - This command will turn off all the layers in the drawing except PreDCR layers
  - Building level layer (PDCRSBL):
    - This command will turn on all the building plan level PreDCR layers in the drawing.
  - **Layout level layer (PDCRSLL):**This command will turn on all the Layout plan level PreDCR layers in the drawing.
- Show Only DCR Layers (PDCRSDL): This command will turn off all the layers in the drawing except DCR layers.
- Show Only Other Layers (PDCRSOL): This command will turn off all the DCR and PreDCR layers in the drawing.
- Show All layers (PDCRSAL); This command will turn on all layers in the drawing.
- Show Objection List:
- This command will show you Objection List. Refer <u>Show Objection List</u>

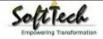

- Calculate Total Area (PDCRCTA): This command will compute the total area of all selected closed polygons.
- Calculate Deducted Area (PDCRCDA): This command will compute the area of closed polygon after deducting closed polygons found inside.
- **Get All Inside Poly (PDCRFIP):** This command will highlight all polygons, which found exactly inside selected polygon under test.
- Get All Overlapping Poly (PDCRGOP): This command will highlight all polygons, which are overlapping with selected polygon under test.
- Get All Intersecting Poly (PDCRGIP): This command will highlight all polygons, which are intersecting with selected polygon under test.
- Find Open Entities (PDCRFNDO): Highlight open entities on PreDCR layers
- Find Closed Entities (PDCRFNDC): Highlight closed entities on PreDCR layer.
- Shortest distance (PDCRFSD): This command will find the shortest distance between two entities.
- Spelling check (\_spell): This tool is used for spelling checking.
- Find Object (PDCRFOBJ): This command zoom & highlight object of a given handle.

# Do's and Don'ts:

Follow the basic Instructions while making the drawing in PreDCR format.

#### What you must do:

- FSI Area used for Residential and Special Residential purpose only should be drawn on \_ResiFSI layer
- FSI Area used for Commercial purpose only should be drawn on **\_CommFSI layer**
- FSI Area used for Industrial purpose only should be drawn on \_IndFSI layer
- FSI Area used for any other purpose should be drawn on \_SpecUseFSI layer
- Parking Stall must be inserted using PreDCR > Insert > Parking tool.
- Direction Reference Circle must be inserted on Each Floor Plan of the Building and its corresponding PropWork on the same Place by using PreDCR > Insert > Direction Ref Circle.
- Plot layout Plan, Detailed floor plan and building section for all Buildings should be in Metric scale and in Single drawing file & must be in 1:1 Scale
- If in Layout plan two Mirror Proposed work are provided, user has to provide two separate building details for both Mirror-Proposed work.
- Each side of the Plot must be marked by Mark > Margin tool.
- If proposal is for Addition/Alteration or Extension in One Building then
  - Proposed and Existing Floor area must be drawn on PreDCR Layer. E.g. For Addition/Alteration in Residential case, Proposed area on each floor shall be drawn on \_ResiFSI Layer where Existing Floor area shall be also drawn on \_ResiFSI Layer as a different Polyline and it must be marked as Existing FSI using PreDCR > Mark > FSI >Existing Option.
  - Also user has to draw \_FloorInSection for Existing floor too. He has to draw all the internal Detail such as Carpet area, Room, Door, Window inside FSI poly marked as Existing. All those internal Polylines drawn for Existing area shall be marked as Existing using PreDCR > Mark > Existing Work option.
  - In a same case, the Coverage area of that Building considering Proposed + Existing area must be drawn on \_PropWork layer only. No \_ExistingStructure Poly is needed.
- \_ExistingStructure layer shall be used only for the Existing Building in Layout which is not having any Building Detail in Drawing.
- Parking below Building must be drawn inside Building & Parking provided at any Open space in Layout Plan must be drawn at Plot.
- Each Floor-FloorInSection Floor & Bldg-PropWork Name must be assigned by PreDCR > Assign Name tool only.
- Each Internal Road must be drawn as an Individual IntRoad Poly having Centre Line inside.
- For Land Division (SubDivision) type of Proposal, \_Plot Poly shall be drawn as a container of each SubPlot & \_SubDivision poly shall be drawn for each SubPlot .
- For Amalgamation type of Proposal, \_Amalgamation Poly shall be drawn as a container of each Plot to be amalgamated & \_Plot poly shall be drawn for each Plot .
- Stair cabin detail must be drawn at Terrace Floor Plan only.

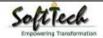

- No FSI should be drawn at Basement/Cellar Floor, if Such Basement/Cellar Floor is to be used for parking purpose only.
- No FSI or Hollow Plinth should be drawn at Ground floor, if Such Floor is to be used for parking purpose only.
- Drawing for Development, Land Division, Amalgamation Proposals for same Project must be provided in Separate drawing file.
- Balcony shall be drawn outside the FSI Poly.
- Arch.projection must be drawn on \_ArchProjection Layer and Marked as required using PreDCR > Mark > Projection tool.
- SubStructure or Accessory Use must be drawn on \_SubStructure Layer and Marked as required using PreDCR > Mark > SubStructure tool.
- Always use TEXT command to name any Entity. If user wants to use MTEXT then make sure that MTEXT box must be fully inside such entity.
- Do provide the detail in Metric scale only. E.g. Text in \_MainRoad shall be like "3.0 mt. wide road"
- \_CarpetArea or \_IndUnit area must be drawn individually for each Tenement not for Each Room. And it should be named as per Tenement No.

#### What you must not do:

- Do not provide any detail in other than Metric Scale. e.g. Text in \_MainRoad shall not be like "3.0 mt. or 10'0" wide road"
- Do not write/show any Dimension on PreDCR Layer.
- Do not show any \_OtherDetail inside Plot Poly.
- Do not draw Parking inside FSI Poly.
- Do not give different name to \_CarpetArea or \_IndUnit Poly if it is for single Tenement.
- Do not draw \_Plot Poly inside \_Building Poly.
- Do not draw \_FloorInSection poly for Terrace floor for a Staircabin Ht. It should be drawn for Parapet Ht. only.
- Project must be provided in Separate drawing file.

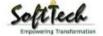

# **PreDCR OutPut in Drawing:**

As the PreDCR report is generated, User will get auto generated Tables in Drawing file as distinguished below.

#### Area Statement:

• Project Data: PreDCR will show all project data given at New project Dialog in Drawing under Area Statement.

| ADEA OTATEMENT, OUDA                    | VERSION NO.: 1.00             |  |  |
|-----------------------------------------|-------------------------------|--|--|
| AREA STATEMENT: SUDA                    | VERSION DATE: 07/08/2014      |  |  |
| PROJECT DE TAIL :                       |                               |  |  |
| Application No. :0001                   | Plot Use :Residential         |  |  |
| Nature of Development :New              | Plot SubUse :Residential Bldg |  |  |
| Category : -                            | Land Use Zone :Residential    |  |  |
| Project Type : Proposed Development     | Revenue No./CTS No. : -       |  |  |
| Location :Detailed Town Planning Scheme | Plot No. :12                  |  |  |
| Village :Althan                         | ROW Of Abutting Road :15.0    |  |  |
| Name Of Road : -                        | Zone :A                       |  |  |

• Area Details: PreDCR will calculate all the proposed area and show in Drawing under Area Statement.

| (A)<br>(A-Deductions)<br>(A-Deductions)<br>(A-Deductions)<br>(A-Deductions) | 4198<br>4198<br>4198<br>4198<br>4198<br>4198 |  |  |  |  |  |
|-----------------------------------------------------------------------------|----------------------------------------------|--|--|--|--|--|
| (A-Oed uctions)<br>(A-Oed uctions)<br>(A-Oed uctions)                       | 419.8<br>419.8                               |  |  |  |  |  |
| (A-Deductions)<br>(A-Deductions)                                            | 419.8                                        |  |  |  |  |  |
| (A-Deductions)                                                              |                                              |  |  |  |  |  |
| 344                                                                         | 410.0                                        |  |  |  |  |  |
| at/4                                                                        | 419.8                                        |  |  |  |  |  |
|                                                                             | x                                            |  |  |  |  |  |
| 96)                                                                         | 229.2                                        |  |  |  |  |  |
| Totel Prop. Colverage Area ( 54.52.96)                                      |                                              |  |  |  |  |  |
| Existing Situ clure To Be Diemolish                                         |                                              |  |  |  |  |  |
|                                                                             |                                              |  |  |  |  |  |
| ŝ                                                                           | 208.0                                        |  |  |  |  |  |
|                                                                             | 383.5                                        |  |  |  |  |  |
|                                                                             | 591.0                                        |  |  |  |  |  |
|                                                                             | 591.0                                        |  |  |  |  |  |
| 3                                                                           | ŝ.                                           |  |  |  |  |  |
|                                                                             | 67.6.3                                       |  |  |  |  |  |
| OWNER                                                                       |                                              |  |  |  |  |  |
|                                                                             |                                              |  |  |  |  |  |
| LOCAL BODY                                                                  |                                              |  |  |  |  |  |
|                                                                             |                                              |  |  |  |  |  |
|                                                                             | OWNER                                        |  |  |  |  |  |

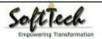

#### • FSI and BuiltUp Area statements:

- **Floor wise FSI statement:** PreDCR will show each floor area calculation with deductions (if any). Sameway Tenement Nos. per floor and Other than Tenement Area will be shown in this Table.
- Total FSI statement: PreDCR will show Building/Block wise FSI and BuiltUp area calculation.

| Building                                                                | No. of Course Divis | Our Dublish                         | - (C)       | Total Built Up Area                    | (0                                      | Deduction                                          | ns (Area in Sq                     | .mt.)                                          | Propose                                  | d FSIArea                                     | (Sq.mt.)             | THEFT                              | (Cr. at)   | Trimt (No            |
|-------------------------------------------------------------------------|---------------------|-------------------------------------|-------------|----------------------------------------|-----------------------------------------|----------------------------------------------------|------------------------------------|------------------------------------------------|------------------------------------------|-----------------------------------------------|----------------------|------------------------------------|------------|----------------------|
| Duilding                                                                | No. of Same Bldg    | Gross Built Up Are                  | a (oq.mi.)  | Total Built Up Area                    | (aq.mt.)                                | StairCase                                          | Lift                               | Lift Machine                                   | Resi.                                    | Co                                            | m mercial            | Total FSI Are                      | a (oq.mr.) | I NIME (INO          |
| A (BUILDING)                                                            | 1                   | (                                   | 676.35      | 8                                      | 676.35                                  | 68.73                                              | 12.00                              | 4.0                                            | 20                                       | 8.09                                          | <mark>3</mark> 83.53 | 2                                  | 591.62     |                      |
| Grand Total :                                                           | 1                   |                                     | 676.35      |                                        | 676.35                                  | 68.73                                              | 12.00                              | 4.0                                            | 20                                       | 8.09                                          | 383.53               |                                    | 591.62     |                      |
| Elan                                                                    | Mama                | Groce Builtun Area                  | Total Built | I lo Area (Sa mt.)                     |                                         | Deductions (Area in                                | Sq.mt.)                            | Prop                                           | osed FSIAnea                             | (Sq.mt.)                                      | Total ESI            | Area (Samt)                        | Te et /N   | 10                   |
| Floor                                                                   | r Name              | Gross Builtup Area                  | Total Built | Up Area (Sq.mt.)                       |                                         |                                                    | 1                                  |                                                |                                          |                                               | Total FSI            | Area (Sq.mt.)                      | Tnmt (N    | lo.)                 |
| \$5.484                                                                 | r Name              | Gross Builtup Area                  | Total Built |                                        | StairCase                               | e Lift                                             | Lift Mach                          | ine Re                                         |                                          | ommercial                                     | Total FSI            |                                    | Tnmt (N    | 2450.                |
| Ground Floor                                                            | r Name              |                                     | Total Built | Up Area (Sq.mt.) -<br>196.64<br>229.25 | StairCase<br>17                         | e Lift                                             | Lift Mach                          |                                                | si. C                                    |                                               | - Total FSI          | Area (Sq.mt.)<br>175.46<br>208.07  | Tnmt (N    | lo.)<br>00<br>00     |
| Ground Floor<br>First Floor                                             | r Name              | 196.64                              | Total Built | 196.64                                 | StairCase<br>17<br>17                   | e Lift<br>1.18 4.0                                 | Lift Mach                          | ine Re<br>0.00                                 | si. Ci<br>0.00                           | om mercial<br>175.46                          | - Total FSI          | 175.46                             | Tnmt (N    | 00                   |
| Ground Floor<br>First Floor                                             | r Name              | 196.64<br>229.25                    | Total Built | 196.64<br>229.25                       | StairCase<br>17<br>17<br>17             | e Lift<br>1.18 4.1<br>1.18 4.1                     | Lift Mach                          | ine Re<br>0.00<br>0.00                         | si. Co<br>0.00<br>0.00                   | om mercial<br>175.46<br>208.07                | Total FSI            | 175.46<br>208.07                   | Tnmt (N    | 00                   |
| Ground Floor<br>First Floor<br>Second Floor                             | r Name              | 196.64<br>229.25<br>229.27          | Total Built | 196.64<br>229.25<br>229.27             | StairCase<br>17<br>17<br>17<br>17<br>17 | e Lift<br>1.18 4.1<br>1.18 4.1<br>1.18 4.1         | Lift Mack<br>0<br>0<br>0<br>8<br>0 | nine Re<br>0.00<br>0.00<br>0.00                | si. Co<br>0.00<br>0.00<br>208.09         | om mercial<br>175.46<br>208.07<br>0.00        | - Total FSI          | 175.46<br>208.07<br>208.09         | Tnmt (N    | 00<br>00<br>01       |
| Ground Floor<br>First Floor<br>Second Floor<br>Terrace Floor<br>Total : | r Name              | 196.64<br>229.25<br>229.27<br>21.18 | Total Built | 196.64<br>229.25<br>229.27<br>21.18    | StairCase<br>17<br>17<br>17<br>17<br>17 | e Lift<br>.18 4.0<br>.18 4.0<br>.18 4.0<br>.18 0.0 | Lift Mack<br>0<br>0<br>0<br>8<br>0 | ine Re<br>0.00<br>0.00<br>0.00<br>0.00<br>4.00 | si. Co<br>0.00<br>0.00<br>208.09<br>0.00 | ommercial<br>175.46<br>208.07<br>0.00<br>0.00 | - Total FSI          | 175.46<br>208.07<br>208.09<br>0.00 | Tnmt (N    | 00<br>00<br>01<br>00 |

#### • Set Back Details:

• PreDCR will show the actual proposed Setbacks from Building to each Plot sides

| COLOR INDEX                 |               |           |  |  |
|-----------------------------|---------------|-----------|--|--|
| PLOT BOUNDARY               |               |           |  |  |
| ABUTTING ROAD               | ABUTTING ROAD |           |  |  |
| PROPOSED WORK (COVERA       | GE AREA)      |           |  |  |
| EXISTING (To be retained)   |               |           |  |  |
| EXISTING (To be demolished) |               |           |  |  |
| PARKING CALCULATION:        |               |           |  |  |
| Parking Type                | Prop No.      | Prop Area |  |  |

| Parking Type  | Prop No. | Prop Area |
|---------------|----------|-----------|
| Other Parking | 4        | 96.86     |
| Total Area    | 4        | 96.86     |

#### MARGIN DE TAIL:

| Building / Wing Name | Road Name         | Front Margin | Rear Margin | Side 1 Margin | Side2 Margin |
|----------------------|-------------------|--------------|-------------|---------------|--------------|
| A-1 (BUILDING)       | 12.50 M WIDE ROAD | 3.31         | 1.50        | 1.01          | 3.20         |

#### • Parking Calculation:

• PreDCR will show proposed Parking calculation as provided in drawing.

#### • Balcony Calculation:

• PreDCR will show proposed Balcony calculation as provided in drawing.

#### BALCONY CALCULATION

| FLOOR        | SIZE            | AREA   | TOTAL AREA |
|--------------|-----------------|--------|------------|
| FIRST FLOOR  | 1.12 X 7.59 X 1 | 8.50   | 8.50       |
| GROUND FLOOR | 1.56 X 3.17 X 1 | 4.95   | 4.95       |
| SECOND FLOOR | 1.12 X 7.59 X 1 | 8.50   | 8.50       |
| Total        | 3<br>           | -<br>- | 21.95      |

#### • Building Height generation:

• PreDCR will auto generate the Total Building Height and Individual Floor Height in Sectional Details of Building in Drawing.

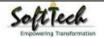

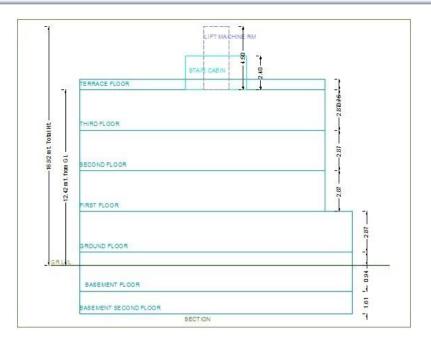

#### • Ground Coverage Area:

• PreDCR will auto generate the Prop. Ground Coverage area and fill Hatch inside in Proposal Drawing.

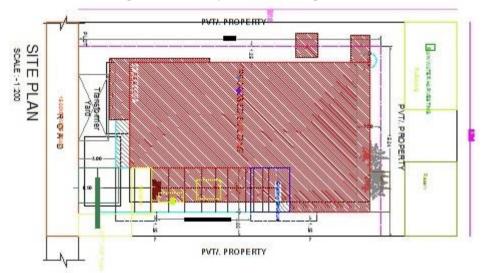

#### • Schedule of Opening:

• PreDCR will auto generate the Schedule of Openings (Doors and Windows) for each Building

| NAME | LENGTH | HEIGHT | NOS |
|------|--------|--------|-----|
| D1   | 0.80   | 210    | 01  |
| 01   | 0.90   | 210    | 14  |
| D1   | 1.20   | 210    | 05  |
| 0    | 1.01   | 2:10   | 01  |
| 0    | 1.17   | 210    | 01  |
| 0    | 1.81   | 210    | 01  |

### SCHEDULE OF JOINERY:

| NAME | LENGTH | HEIGHT | NOS. |
|------|--------|--------|------|
| W    | 2.00   | 1 20   | 08   |

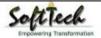

# How To Draw As per AutoDCR requirement

### (Note : Main Entity Color must be ByLayer color , Where SubEntity on the same Layer would be having a different color)

For Proposed Development Proposal:

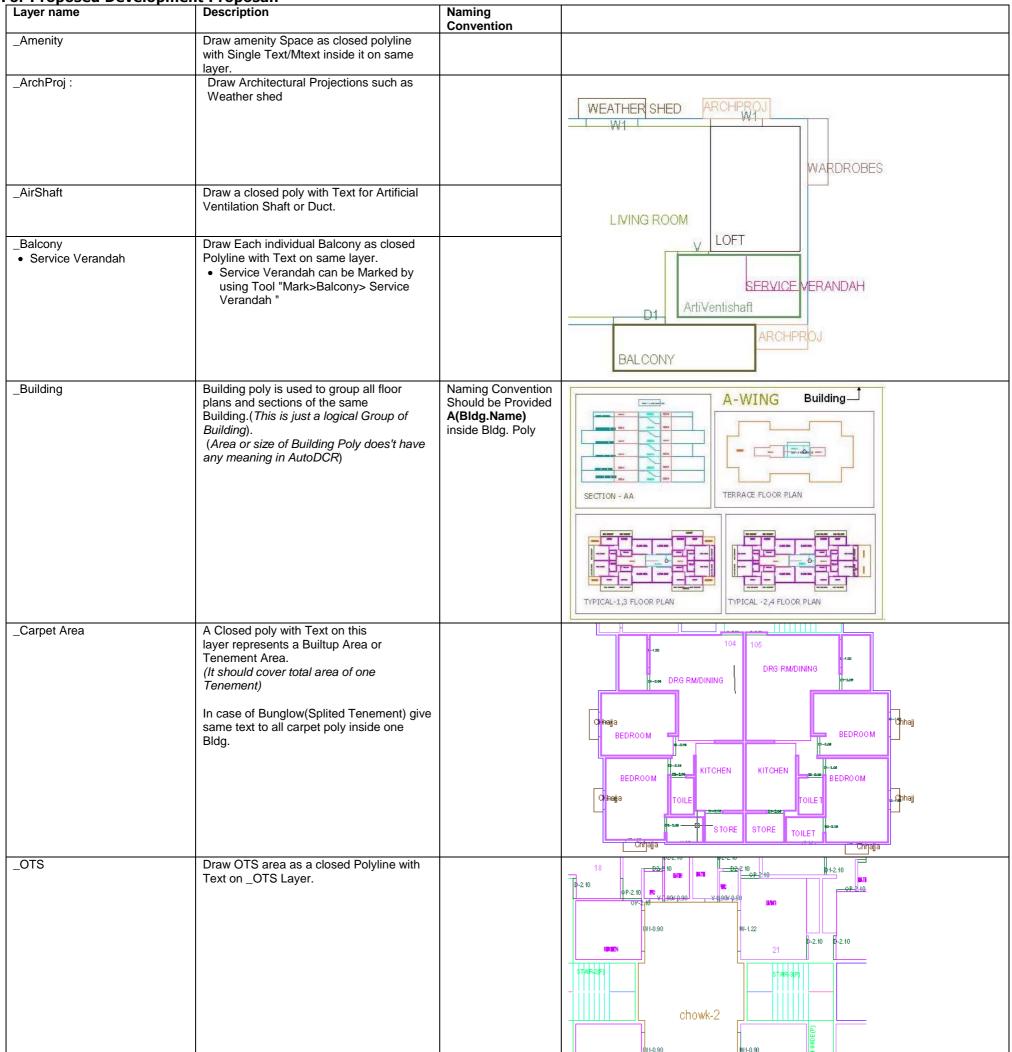

|                                                    |                                                                                                    |                                   | 0     0     0     0     0     0     0     0     0     0     0     0     0     0     0     0     0     0     0     0     0     0     0     0     0     0     0     0     0     0     0     0     0     0     0     0     0     0     0     0     0     0     0     0     0     0     0     0     0     0     0     0     0     0     0     0     0     0     0     0     0     0     0     0     0     0     0     0     0     0     0     0     0     0     0     0     0     0     0     0     0     0     0     0     0     0     0     0     0     0     0     0     0     0     0     0     0     0     0     0     0     0     0     0     0     0     0     0     0     0     0     0     0     0     0     0     0     0     0     0     0     0     0     0     0     0     0     0     0     0     0     0     0     0     0     0                                                                                                        |
|----------------------------------------------------|----------------------------------------------------------------------------------------------------|-----------------------------------|----------------------------------------------------------------------------------------------------|
| _CommFSI<br>• Free FSI @Basement<br>• Existing FSI | Draw a closed FSI PolyLine, which is used<br>as a Commercial Purpose.<br><i>(Line type of Existing FSI poly should be</i><br>ACAD_ISI02W100) |                                   |                                                                                                    |
|                                                    |                                                                                                    |                                   | 2 1212 81 7218 81 7318 81 7318 |
| _CompoundWall                                      | Closed polyline of compound wall to be drawn on this layer overlapping plot.                                                                 | <b>0.0</b> m. high compound wall. |                                                                                                    |

**PreDCR User Manual** 

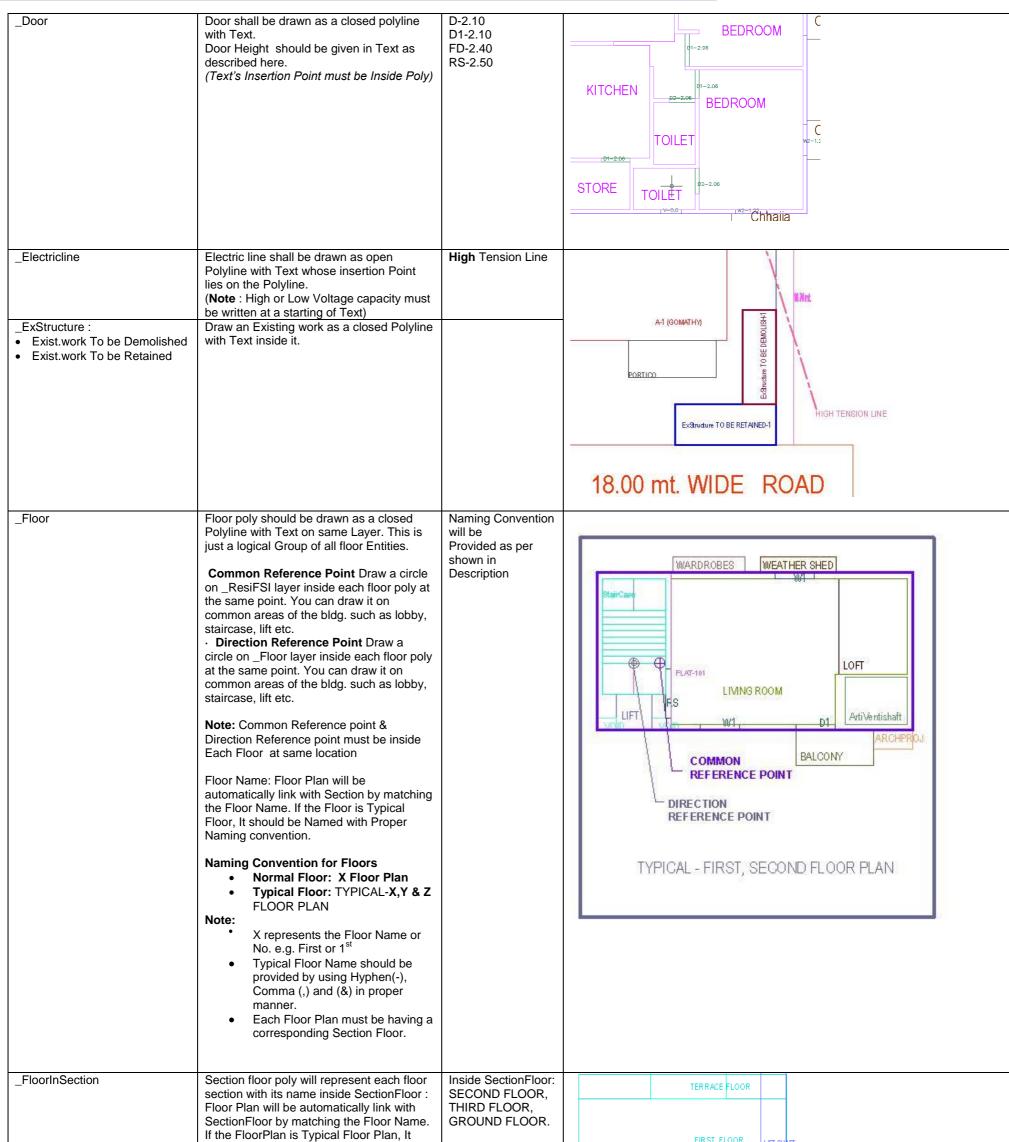

|                                | should be Named with Proper Naming<br>Convention.                                                     |  | GROUND FLOO | LIFT SH    | λГТ<br>- |  |
|--------------------------------|----------------------------------------------------------------------------------------------------|--|-------------|------------|----------|--|
| _GroundLevel and _Strret Level | The Ground level and Strret Level line<br>should be drawn as an open polyline in the<br>section poly. |  | <br>5       | TILT FLOOR | a        |  |

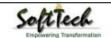

| _IndFSI<br>• Free FSI @Basement | Draw a closed FSI Polyline, which is used as a Industrial Purpose.                                                                                                    |                                   |                                                                                                    |
|---------------------------------|----------------------------------------------------------------------------------------------------|-----------------------------------|----------------------------------------------------------------------------------------------------|
| Existing FSI                    | (Line type of Existing FSI poly should be ACAD_ISI02W100)                                                                                                    |                                   |                                                                                                    |
| _ IndivSubPlot                  | For plotting layout draw individual subplots<br>on '_indivsubplot' layer inside main plot<br>which will be on '_Plot' layer.                                                                                                    |                                   | $\begin{bmatrix} p \mid ot \\ c-5 \\ c-6 \\ B-4 \\ B-3 \\ B-2 \\ B-4 \\ B-2 \\ B-4 \\ B-2 \\ B-4 \\ B-2 \\ B-4 \\ B-2 \\ B-4 \\ B-2 \\ B-2 \\$ |
| _IntDPRoad                      | Draw an Existing/Proposed DP Road as a<br>closed Polyline with text inside it.<br>( <b>Note</b> : Road width must be written at a<br>starting of Text)                                                                                                    | 12.50 m wd.<br>Existing Road      |                                                                                                    |
| _InternalRoad                   | Draw Each Internal Road as a Closed<br>Polyline with Centre Line (Ltype-<br>CentreLine) & Single Text inside each.<br>(Road Width should come first in Text).)                                                                                                    | 7.50 mt. wd.<br>Internal Road     |                                                                                                    |
| _Lift                           | A closed polyline on the inner dimensions<br>of the lift should be drawn on this layer<br>with Text.<br>Lift. Machine Room shall be also drawn in<br>same Layer with Text "Machine Room"(In<br>Dashed line-line type) At terrace Floor &<br>draw corresponding Machine room at<br>Section |                                   |                                                                                                    |
| _MainRoad                       | Draw Each Main Road (Abutting the Plot)<br>as a Closed Polyline with Single Text<br>inside each.<br>(Road Width should come first in Text)<br>(Building Line of Road can be mark by<br>Mark>Bldg.Line tool)                                                                               | <b>12.00</b> mt. wd. Main<br>Road | F14     F13     F12     F11       B14     B13     F12     F11       B2     A1       B2     A1       B2     A1                                                                                                    |
| _Marginline                     | Margin Polylines will be created by System (User need not do anything on this layer.)                                                                                                    |                                   |                                                                                                    |
| _NETPLOT                        | Netplot area is a Net area after Deduction<br>of RoadWidening/Reservation From Gross<br>Plot area                                                                                                    |                                   |                                                                                                    |
| _NotInProposal                  | Plot area which is not in possession or which is not in proposal to be drawn as a                                                                                                    |                                   |                                                                                                    |
| _Parking                        | closed polyline on this layer.<br>Draw a closed Polyline for Parkings on<br>"_Parking" Layer. You can also use Insert<br>tool to insert Parking Poly in your drawing.<br>Car Parking-CP,<br>Two-Wheeler Parking-TW,<br>Transport vehicle-TV                                               |                                   | STILT FLOOR PLAN                                                                                                    |

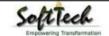

**3 |** P a g e

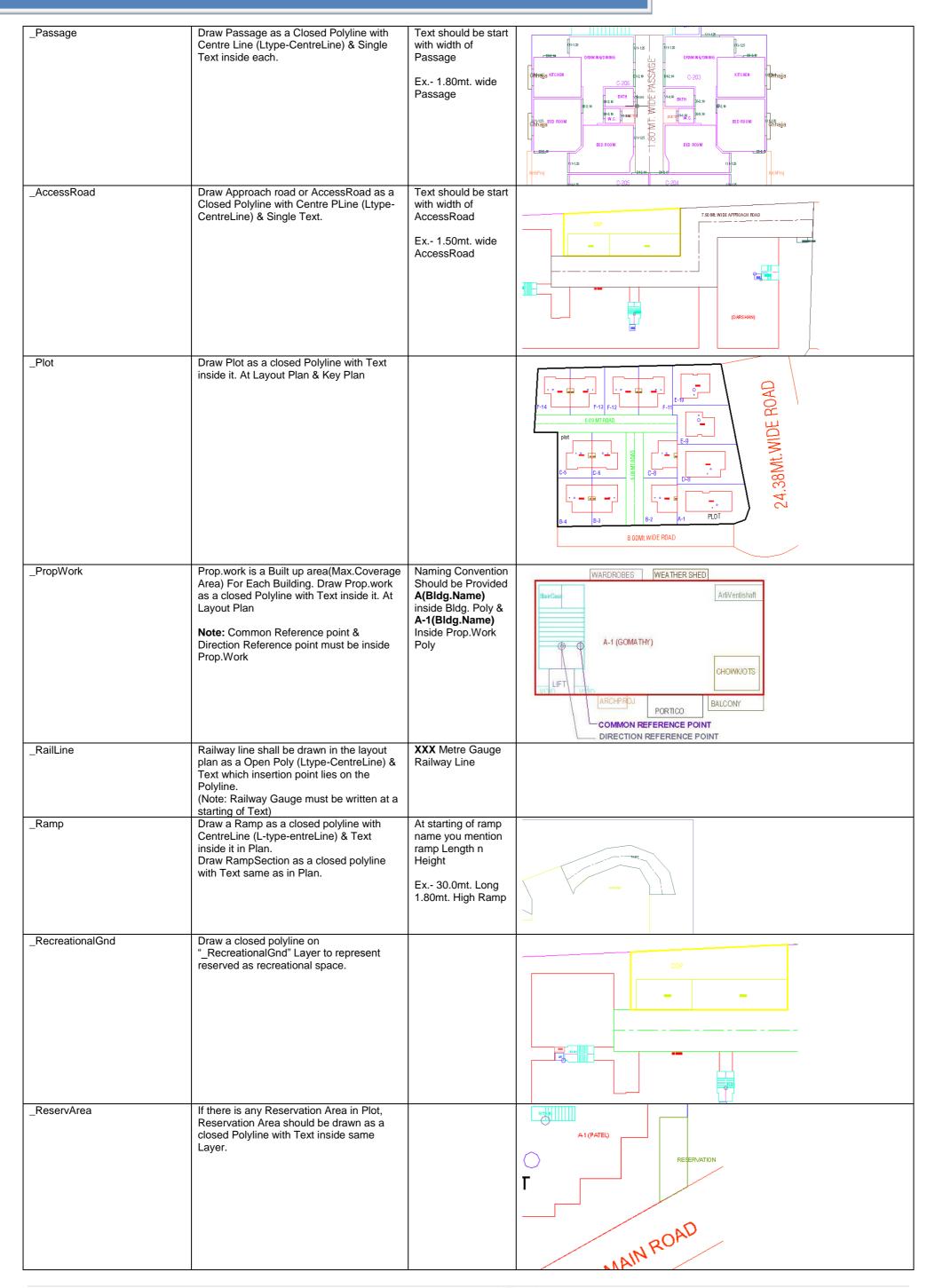

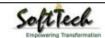

4 Page

| _ResiFSI<br>• Free FSI @Basement<br>• Existing FSI                          | A Closed poly with Text on this layer<br>represents a Residential FSI or Floor FSI.<br>It will cover whole area which is<br>considered in FSI Area per Floor.<br><i>(Line type of Existing FSI poly should be</i><br>ACAD_ISI02W100)                                                                                                    |                                                                                                    |                                                                                                    |
|-----------------------------------------------------------------------------|----------------------------------------------------------------------------------------------------|----------------------------------------------------------------------------------------------------|----------------------------------------------------------------------------------------------------|
| _RoadWidening <ul> <li>Surrendered Free of<br/>Cost</li> </ul>              | A closed polyline with Text around the<br>RoadWidening area should be drawn on<br>same Layer.<br>Margin will be generated & checked from<br>Roadwidening Poly by AutoDCR<br>If Roadwidening area is marked as<br>Surrendered Free of Cost                                                                                                    |                                                                                                    | PLOT<br>PLOT<br>ROAD WIDENING<br>T.5 MT MAIN ROAD                                                                                                    |
| _Room                                                                       | A closed polyline for each room with its text inside should be drawn on this layer.                                                                                                    |                                                                                                    | KITCHEN<br>P2-200<br>BEDROOM<br>KITCHEN<br>P2-200<br>BEDROOM<br>TOILET<br>TOILET<br>P2-200<br>BEDROOM<br>Chhi<br>Chhi |
| _Section                                                                    | Section poly should be drawn as a closed<br>Polyline with Text on same Layer. It is<br>used to group all Sectional detail like Floor<br>Sections, Plinth, Staircabin, Lift ,machine<br>Room etc.<br>This is just a logical Group of Sectional<br>Entity.<br>( <i>Note: Area or size of Floor does't have</i><br><i>any meaning in AutoDCR</i> ) |                                                                                                    | (UAG)T ANK(0)-5000 Hr<br>BASEME NT FLOOR                                                                                                    |
| _SitePlan                                                                   | The encapsulating poly around the<br>Site/Key Plan with the Text & Scale inside<br>it.<br>( <b>Note</b> : Scale should be written as<br>described. Scale:1:500)                                                                                                    |                                                                                                    | RAIL LINE<br>RAIL LINE<br>BE PER DOSIMENT RUT<br>SITE NO: 51<br>HIGH TENSION LINE<br>18.00 mt. WIDE ROAD<br>SITE PLAN SCALE 1 1000                                                                                                    |
| _SpecialUseFSI <ul> <li>Free FSI @Basement</li> <li>Existing FSI</li> </ul> | <ul> <li>FSI ploy for all other building uses like educational, institutional etc. except resi.,comm. industrial use should be drawn on this layer.</li> <li>(<i>Line type of Existing FSI poly should be</i> ACAD_ISI02W100 )</li> </ul>                                                                                                    |                                                                                                    | Open Landing WARDROBES Int. Landing ArtiVentishaft OPEN STAIRCASE                                                                                                    |
| _StairCase<br>• Intermediate landing<br>• Flight Width<br>• Floor Landing   | Total Staircase area should be drawn as a<br>closed polyline with text inside it.<br>This Main Stair Poly should contain<br>Intermediate Landing as well as Floor<br>Landing area inside. ( <i>Intermediate Landing</i><br>& Floor Landing Poly color should be as<br>described)                                                                | Give Proper<br>Naming convention<br>for other staircase<br>like<br>Open staircase,<br>Open Landing,<br>Fabricated/spiral<br>staircase | ARCHPROJ<br>Special USE FSI                                                                                                    |

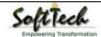

| _AccessoryUse:<br>• Elect.room<br>• Transformer<br>• Watchman cabin/<br>SecurityRoom<br>• Servant Quarters<br>• Garage<br>• Rain water Harvesting<br>• Motor room<br>• A C Plant Room<br>• Meter Room<br>• Septic Tank<br>• Sewage Treatment Plant<br>• Lumber Room<br>• Gate Pillar<br>• Lavatory<br>• Pebble Bed<br>• Solar Heating System<br>• Gymnasium<br>• Generator Room<br>• AHU<br>• Electric/Switch Gear Room<br>• Letter Box Room<br>_Tank | AccessoryUses which are allowed in<br>Margins or Layout & Free from FSI should<br>be drawn as a closed polyline with text<br>inside it.<br>(Each AccessoryUse should be drawn As<br>per described Colour)<br>Tank clear size should be drawn as a<br>closed Polyline with Text on this Layer in<br>Floor Plan/Layout Plan as well as Section<br>with same Text.<br>(Note: Tank No. & Capacity should be<br>written in Text"<br>For Overhead tank-<br>(O/H)Tank(1)-5000Ltr. (* 1 is tank No.)<br>For Underground tank- | Naming Convention<br>will be Provided as<br>per shown in<br>Description |                                                                                                    |
|----------------------------------------------------------------------------------------------------|----------------------------------------------------------------------------------------------------|-------------------------------------------------------------------------|----------------------------------------------------------------------------------------------------|
|                                                                                                    | (U/G)Tank(1)-5000Ltr. (* 1 is tank No.)                                                                                                    |                                                                         | Ground Floor Play                                                                                                    |
| _Terrace                                                                                                    | Terrace should be drawn as a closed<br>Polyline with Text on same Layer.                                                                                                    |                                                                         | A t(Monarch)                                                                                                    |
| _Void                                                                                                    | Void should be Draw as Closed Poly with<br>Text inside in same layer                                                                                                    |                                                                         | Open Landing<br>W1<br>WARDROBES<br>VOID<br>KITCHEN<br>FAB'SPIRAL STAIR<br>CHOWK/OTS<br>VOID<br>KITCHEN<br>ARCHPROJ<br>BALCONY |

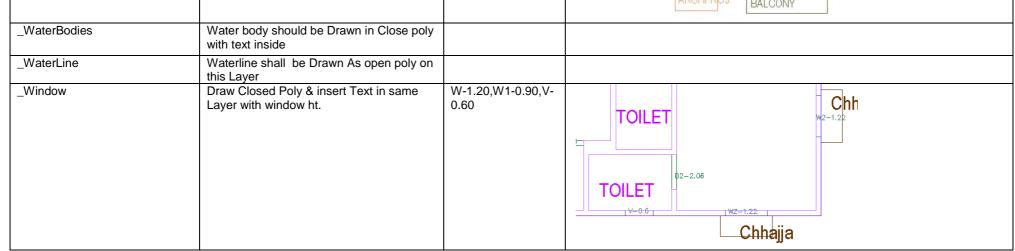

For Land Division Proposal :

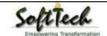

| Layer name      | Layer<br>Colour | Description                                                                                                    | Naming<br>Convention |                                                                                                    |
|-----------------|-----------------|----------------------------------------------------------------------------------------------------|----------------------|----------------------------------------------------------------------------------------------------|
| _Reconstitution | ByLayer:33      | For Reconstitution Proposal,<br>Draw resulting Plot as a closed<br>Polyline having Text/MText on<br>_Reconstitution Layer<br>Draw All Plots inside<br>Reconstitution poly   |                      | 7.50mt. wd road                                                                                                    |
| _SubDivision    | By Layer:100    | For Land Division Proposal, Draw<br>each SubPlot (Subdivided Plot)<br>as a Closed Polyline having<br>Text/Mtext on _SubDivision layer<br>Draw All Subplots inside Plot poly |                      | 12.0mt. wd road       ROAD WIDENING       Plot:B       Plot:C       Main Plot       PLOT       SUB PLOTS       Plot:A       Cont. wd road |

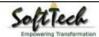